## $X$ -Cite® Fluorescence Illumination . In Control

# **X-Cite® XLED1: guide de démarrage rapide**

*Avertissement : Reportez-vous au Consignes de sécurité 035-00636R pour prendre connaissance des consignes de sécurité à appliquer avant utilisation. Téléchargez le Guide de l'utilisateur 035-00471R:<http://www.excelitas.com/Pages/Product/X-Cite-XLED1.aspx>*

#### **Pour des instructions détaillées, reportez-vous au Guide de l'utilisateur X-Cite® XLED1 035-00471R Rév. 4**

### **Installation générale**

- 1. Pour installer les modules LED, les pilotes et les modules dichroïques, reportez-vous au guide de l'utilisateur 035-00471R Rév. 4 ou [http://www.excelitas.com/Pages/Product/X-Cite-LED-Module-](http://www.excelitas.com/Pages/Product/X-Cite-LED-Module-Configurator.aspx)[Configurator.aspx](http://www.excelitas.com/Pages/Product/X-Cite-LED-Module-Configurator.aspx)
- 2. Connectez le XLED1 à votre PC via le port de connexion USB situé sur le panneau arrière de l'appareil et allumez-le. Laissez Windows Update installer les pilotes.
- 3. Installez le panneau de configuration de l'interface graphique à partir du site Internet (lien fourni à l'étape 1). Ouvrez le fichier zippé et double cliquez sur le fichier setup.exe
- 4. Si un déclenchement est nécessaire, branchez les câbles E/S de déclenchement à 15 broches HD-15 (en option) à l'entrée du déclencheur et à la sortie synchronisée situées à l'arrière du panneau du **XLED1**.
- 5. Connectez le contrôleur à écran tactile en option au connecteur fourni à l'arrière du panneau du XLED1.
- 6. Connectez le câble CA au connecteur CA situé à l'arrière du panneau du **XLED1**.

### **ATTENTION**

Pour protéger le module, pilote et système LED des dommages électrostatiques qui peuvent désactiver le système, endommager de manière permanente le module et le pilote LED ou nécessiter des réparations de la part de techniciens, veuillez suivre les étapes de prévention des décharges électriques suivantes :

- Assurez-vous que l'unité est débranchée.
- Assurez-vous que vous êtes correctement mis à la terre, idéalement en utilisant un bracelet de mise à la terre antistatique fixé sur une surface de protection contre les décharges électriques.

### **Installation des modules/pilotes LED et des modules dichroïques**

Si vous devez installer des modules sur le système XLED1, reportez-vous au guide de l'utilisateur 035-00471R Rév. 4 ou [http://www.excelitas.com/Pages/Product/X-](http://www.excelitas.com/Pages/Product/X-Cite-LED-Module-Configurator.aspx)[Cite-LED-Module-Configurator.aspx](http://www.excelitas.com/Pages/Product/X-Cite-LED-Module-Configurator.aspx)

- 1. Assurez-vous que le système est éteint et le cordon d'alimentation débranché de la source d'alimentation.
- 2. À l'aide de la clé de rosace de fixation fournie, faites tourner les rosaces de fixation vertes à 90 degrés et retirez-les. Tout en maintenant le boîtier XLED1 par l'arrière, faites glisser le boîtier du XLED1 vers le haut et en arrière (en l'éloignant du tableau de bord) pour le retirer. La clé de rosace

de fixation peut être conservée sur le crochet de la clé de rosace de fixation disponible sur le panneau arrière du XLED1.

- 3. Les modules LED sont livrés avec leurs pilotes uniques. Les deux composants doivent être installés au même moment. Si l'installation d'un pilote standard alimenté ou d'un pilote hautement alimenté n'est pas compatible, la LED correspondante ne fonctionnera pas.
- 4. Retirez le capuchon de protection de la lentille LED. Pour installer le module et pilote LED, alignez les broches mâles du module et pilote LED avec la connexion de la prise femelle et remettez-le soigneusement en place. Serrez les vis cruciformes jusqu'à ce qu'une force positive se fasse sentir et appliquer ¼ de tour. **NE PAS TROP SERRER LES VIS**. **(Si vous utilisez un couplemètre étalonné, Excelitas Technologies vous recommande une valeur de couple de 5,7 lb-po/± 0,3 lb-po)**
- 5. Installez le module dichroïque en l'insérant dans la fente et appuyez légèrement vers le bas jusqu'à ce qu'une force positive se fasse sentir. Assurez-vous de tenir fermement la vis de blocage, ne pas utiliser d'outillage mécanique comme des tournevis, des pinces, etc.
- 6. Si le module dichroïque n'est pas inséré correctement, la clé d'orientation du module dichroïque (située sur le cadre) ne passera pas par la fente de la plaque supérieure, ce qui empêchera le module dichroïque d'être mis en place.
- 7. Lors d'un changement de module dichroïque, la valeur Edge (bord) doit être saisie manuellement dans le système (si vous utilisez le contrôleur à écran tactile en option). Si vous utilisez le Panneau de configuration de l'Interface opérateur graphique, reportez-vous au guide de l'utilisateur 035-00471R Rév. 4 pour avoir des instructions sur le changement de la valeur Edge (bord), la valeur Reflect (réflexion) et la valeur Transmit (transmission).
- 8. Si vous utilisez le contrôleur à écran tactile en option, pour modifier la valeur Edge (bord), touchez la dichroïque pour voir la fenêtre contextuelle, appuyez sur l'onglet en haut de la fenêtre et un écran de modification apparaît. Saisissez la nouvelle valeur Edge (bord) et appuyez sur « GO » (Entrée) pour revenir à l'écran de maintenance. La valeur Edge (bord) est imprimée sur le module dichroïque. Pour les nouveaux modules dichroïques, les valeurs Reflect (réflexion) et Transmit (transmission) ne seront pas mises à jour automatiquement ; reportez-vous à : [http://www.excelitas.com/Pages/Product/X-Cite-LED-Module-](http://www.excelitas.com/Pages/Product/X-Cite-LED-Module-Configurator.aspx)[Configurator.aspx](http://www.excelitas.com/Pages/Product/X-Cite-LED-Module-Configurator.aspx) pour ces valeurs.
- 9. Replacez le boîtier du XLED1 pour assurer un ajustement parfait. Insérez les rosaces de fixation et, à l'aide de la clé fournie, tournez les rosaces de fixation vertes en position verrouillée. Remettez la clé de rosace de fixation sur le crochet prévu à cet effet disposé à l'arrière du système. L'interrupteur principal du système ne fonctionnera pas si le boîtier n'est pas correctement replacé.

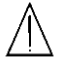

*AVERTISSEMENT : Ne regardez jamais la lumière émise par l'extrémité du guide de lumière ! En cas de contact oculaire direct, la lumière risque de provoquer des lésions graves de la cornée et de la rétine. Vous devez porter une protection oculaire en permanence, ainsi que des vêtements pour protéger la peau exposée*

Imprimé au Canada

*Reportez-vous au guide de l'utilisateur pour plus de renseignements.* 035-00476R Rév. 4

### $X$ -Cite® Fluorescence Illumination . In Control

# **X-Cite<sup>®</sup> XLED1: guide de démarrage rapide** Face 2

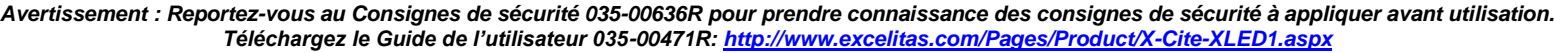

### **Installation du guide de lumière**

- 1. Assurez-vous que l'alimentation n'est pas connectée au **XLED1**.
- 2. Retirez les embouts protecteurs du guide de lumière, à l'entrée et à la sortie.
- 3. Tout en maintenant le guide de lumière par son réducteur de tension uniquement, insérez le guide de lumière dans son port sur le panneau avant, jusqu'à ce qu'un clic confirme qu'il est bien enclenché (jusqu'à la ligne « A » indiquée sur la virole grise).
- 4. Lorsque le guide de lumière est complètement inséré et que la machine est sous tension, le **témoin LED du guide de lumière** s'allume en **vert** pour indiquer qu'il est bien inséré. Si le guide de lumière n'est pas complètement inséré, le voyant du guide de lumière s'allume en ROUGE.
- 5. Pour retirer le guide de lumière, saisissez le réducteur de tension uniquement et tirez fermement pour l'extraire.

### **Fonctionnement**

- 1. Assurez-vous que le bouton d'alimentation principal est sur « OFF » (Arrêt). Assurez-vous que le guide de lumière a été installé correctement.
- 2. Branchez l'adaptateur secteur du **XLED1** à une prise électrique de terre.
- 3. Mettez le bouton d'alimentation principal sur « ON » (Marche) et assurez-vous que les ventilateurs internes sont opérationnels. Les ventilateurs de refroidissement restent fonctionnels tout au long du cycle, du démarrage à l'arrêt.
- 4. Le voyant LED « ON » est éteint (pas d'éclairage).
- 5. Le système débutera avec un test automatique au démarrage (POST). Toutes les sorties seront inactives et toutes les entrées ne répondront pas pendant le cycle POST. En cas d'erreur lors du POST, le système signale l'erreur et permet à l'utilisateur de poursuivre ou d'arrêter la procédure, selon la condition d'erreur.
- 6. Si vous utilisez le panneau de configuration de l'interface utilisateur graphique, une fois que le système a effectué l'ensemble de la séquence POST et l'a quittée, le système est prêt à être utilisé. Aucune séquence d'initialisation ou de préchauffage n'est nécessaire.

#### *Si vous utilisez le contrôleur à écran tactile en option :*

- 7. L'écran s'allume automatiquement.
- 8. Entrez dans le système via l'écran de connexion. Les numéros d'identifiant utilisateur doivent comporter 4 chiffres. Le système est livré par défaut avec 5 ID de connexion :

#### **1234 / 2234 / 3234 / 4234 / 5234.**

9. Si vous êtes connecté en tant qu'invité, les données ne seront pas enregistrées à l'issue de la session.

- 10. Avant d'éteindre le système, naviguez jusqu'à l'écran LED principal et appuyez sur la touche « LOGOUT » (déconnexion). Ceci garantit que toutes les données saisies dans la session la plus récente sont enregistrées. L'échec de la déconnexion avant d'éteindre le système se traduit par la perte de tous les changements de paramètres récents.
- 11. Éteignez le système après l'avoir utilisé, assurez-vous que le bouton LED est sur « OFF » (Arrêt), appuyez sur le bouton principal d'alimentation pour le mettre en position « OFF » (Arrêt).

**Remarque :** *assurez-vous que les utilisateurs se sont* 

*déconnectés du* **contrôleur à écran tactile** *avant* 

*d'éteindre, ou toutes les données saisies à partir de la dernière session ne seront pas sauvegardées. Par défaut, le système n'est PAS programmé pour enregistrer des données si vous êtes connecté en tant qu'invité, que vous ouvriez une session ou non.*

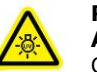

#### **RISQUE GROUPE 2 ATTENTION**

Ce produit peut émettre des rayonnements optiques et UV dangereux. Utilisez des protections adéquates. IEC 62471-2:2009

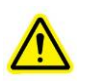

**Attention – La lumière ultraviolette, si elle est regardée directement, peut provoquer des lésions oculaires. Vous devez toujours protéger vos yeux et porter des vêtements de protection.**

**Pour des instructions détaillées concernant le Panneau de configuration de l'Interface opérateur graphique ou le contrôleur à écran tactile en option, reportez-vous au guide de l'utilisateur X-Cite® XLED1 035-00471R Rév. 4**

#### **Carte des écrans :**

- **Edit LED Name (Modifier le nom du voyant)**
- **Écran LED principal**
- **Set LED Triggers (Définir les déclencheurs des voyants)**
- **Graphiques de déclencheur**
- **Maintenance du système**
- **Informations d'alarme**
- **Informations système**

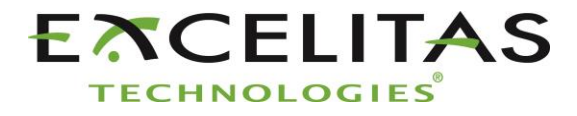

Excelitas Canada Inc. 2260 Argentia Road Mississauga ON L5N 6H7 Tél. : 1-905-821-2600 Numéro vert : 1-800-668-8752 www.excelitas.com/x-cite

## $X$ -Cite® Fluorescence Illumination . In Control

# **X-Cite® XLED1: guide de démarrage rapide**

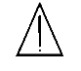

*Avertissement : Reportez-vous au Consignes de sécurité 035-00636R pour prendre connaissance des consignes de sécurité à appliquer avant utilisation. Téléchargez le Guide de l'utilisateur 035-00471R:<http://www.excelitas.com/Pages/Product/X-Cite-XLED1.aspx>*

**RÈGLEMENTATION** (reportez-vous au guide de l'utilisateur pour obtenir des informations complètes)

### **Sécurité du produit et compatibilité électromagnétique**

Le X-Cite XLED1 a été testé et certifié conforme aux exigences de sécurité et de compatibilité électromagnétique. Pour obtenir la liste complète des tests ainsi que des informations concernant la certification, veuillez contacter votre représentant X-Cite ou visiter le site [http://www.excelitas.com/Pages/Product/X-Cite-XLED1.aspx.](http://www.excelitas.com/Pages/Product/X-Cite-XLED1.aspx)

#### **Marquage CE**

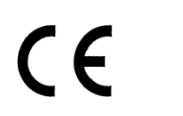

- Directive du conseil 2014/35/UE Directive sur la basse tension
	-
- Directive du conseil 2014/30/UE Directive CEM
- 
- Directive du conseil 2012/19/UE Directive DEEE Directive du conseil 2011/65/UE RoHS
	-

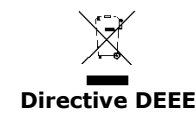

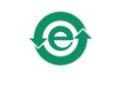

**Directive DEEE Directive RoHS Chine FROHS** 

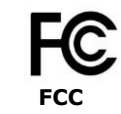

*AVERTISSEMENT : Ne regardez jamais la lumière émise par l'extrémité du guide de lumière ! En cas de contact oculaire direct, la lumière risque de provoquer des lésions graves de la cornée et de la rétine. Vous devez porter une protection oculaire en permanence, ainsi que des vêtements pour protéger la peau exposée*

Imprimé au Canada

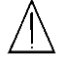

*Reportez-vous au guide de l'utilisateur pour plus de renseignements.* 035-00476R Rév. 4